# Clientproblemen met Windows-snelkiezer met subnetmaskers, gateways en domeinnamen  $\overline{a}$

## Inhoud

[Inleiding](#page-0-0) [Voorwaarden](#page-0-1) [Vereisten](#page-0-2) [Gebruikte componenten](#page-0-3) **[Conventies](#page-0-4)** [Achtergrondinformatie](#page-1-0) [Standaard gateway](#page-1-1) **[Subnetmaskers](#page-1-2)** [Schermopname voor verschillende Windows-platforms](#page-2-0) [Domain Name Information aan de client doorgeven](#page-4-0) [Netwerkdiagram](#page-4-1) [Specificeer handmatig een domeinnaam in de Windows-client](#page-5-0) [Gebruik van DHCP en DHCP om domeininformatie te verkrijgen](#page-5-1) [Gerelateerde informatie](#page-6-0)

## <span id="page-0-0"></span>**Inleiding**

Dit document bespreekt de clientproblemen van Windows met subnetmaskers, gateways en domeinnamen.

## <span id="page-0-1"></span>Voorwaarden

#### <span id="page-0-2"></span>Vereisten

Zorg ervoor dat vóór de toepassing van deze procedure het volgende is geverifieerd:

De router zou reeds dialinieoproepen van de client van Windows moeten kunnen accepteren. Als u dit dialoogvenster wilt configureren, raadpleegt u het document [Een toegangsserver met PRI's](//www.cisco.com/warp/customer/793/access_dial/5300.html) [configureren voor inkomende asynchrone en ISDN-oproepen](//www.cisco.com/warp/customer/793/access_dial/5300.html).

#### <span id="page-0-3"></span>Gebruikte componenten

Dit document is niet beperkt tot specifieke software- en hardware-versies.

#### <span id="page-0-4"></span>**Conventies**

Raadpleeg [Cisco Technical Tips Conventions](//www.cisco.com/en/US/tech/tk801/tk36/technologies_tech_note09186a0080121ac5.shtml) (Conventies voor technische tips van Cisco) voor meer informatie over documentconventies.

## <span id="page-1-0"></span>Achtergrondinformatie

Windows-pc's krijgen geen IP-informatie voor hun dialoogupadapters (PPP) met Dynamic Host Configuration Protocol (DHCP). Zij vertrouwen daarvoor op IP Control Protocol (IPCP). IPCP is het Network Control Protocol (NCP) dat voor IP is onderhandeld aan het eind van de PPPonderhandeling. IPCP bevat opties voor het onderhandelen van IP-adressen en TCP-headercompressie [\(RFC 1332](http://www.ietf.org/rfc/rfc1332.txt)). Microsoft stelde een reeks IPCP-uitbreidingen ([RFC 1877](http://www.ietf.org/rfc/rfc1877.txt)) voor om hun implementatie van PPP aan te passen. Deze uitbreidingen definiëren nog vier IPCP-opties die kunnen worden overeengekomen:

- Primair Domain Name Server (DNS)-adres
- Primair Netoverheid Name Server (NBS)/Windows Internet Naming Service (WINS) serveradres
- Secundaire DNS-serveradres
- Secundaire NBS/WINS-serveradres

Cisco ondersteunt alle zes opties die alle IP-informatie definiëren die momenteel aan een Windows-PC wordt geleverd bij gebruik van een dialoogvenster (PPP)-adapter. Raadpleeg het document [WINS, DNS en DHCP op toegangsservers](//www.cisco.com/warp/customer/793/access_dial/winsdhcp.html) voor meer informatie over het specificeren van de DNS en WINS serverinformatie naar de client.

Opmerking: Aanvullende informatie zoals subnetmaskers, standaardgateway en domeinnaam kunnen tijdens IPCP-onderhandeling niet aan de client worden doorgegeven. Dit is in overeenstemming met [RFC 1877:](http://www.ietf.org/rfc/rfc1877.txt) [PPP IPCP-uitbreidingen voor adressen van naamserver](http://www.ietf.org/rfc/rfc1877.txt) .

In dit document worden de effecten op dialinieverbindingen en mogelijke werkronden besproken.

### <span id="page-1-1"></span>**Standaard gateway**

NAS en Windows PC maken een point-to-point verbinding die PPP in werking stelt. De PC treedt op als een host die IP-verkeer niet tussen meerdere interfaces routeert. De PC gebruikt automatisch het IP adres van de NAS (Network Access Server) (geleerd tijdens IPCPonderhandeling) als de standaardgateway. De PC weet dat als het doeladres niet overeenkomt met het lokale adres, het pakket verzonden moet worden naar de standaardgateway (NAS), die altijd via de PPP-link wordt bereikt.

Microsoft koos voor het weergeven van het adres (met behulp van winipcfg of ipfig) dat aan de PC is toegewezen als het standaardgateway-adres. Dit is geen probleem als IP-connectiviteit door de inbeladapter correct werkt.

Opmerking: Als de PC-client is aangesloten op een LAN en vervolgens verbonden is met een NAS (via inbelnetwerken), dan gebruikt de PC de standaardgateway van de tweede verbinding. Dit kan leiden tot verloren connectiviteit op het LAN. Raadpleeg het volgende Microsoft-artikel voor meer informatie: [Q128647:](http://support.microsoft.com/default.aspx?scid=KB;EN-US;Q128647&) [Problemen oplossen met TCP/IP LAN en RAS-routing](http://support.microsoft.com/default.aspx?scid=KB;EN-US;Q128647&) .

## <span id="page-1-2"></span>**Subnetmaskers**

Het subnetmasker is niet nodig in het point-to-point milieu van de wijzerplaat.

Microsoft koos voor het tonen van het klasbare masker voor dat adres als het subnetmasker in plaats van die velden blanco te laten. Standaard geeft Windows NT 3.5 een subnetmasker van 0.0.0.0 weer; NT 3.51 (en hoger), evenals Windows 95 en 98, tonen een klasbaar masker afhankelijk van de IP-adresklasse, terwijl Win2k en XP een masker van 255.255.255.255 weergeven.

Maak zich geen zorgen over deze informatie als IP-connectiviteit door de inbeladapter correct werkt.

Voor meer informatie over Subnet maskers verwijs naar het document [IP adressering en](//www.cisco.com/warp/customer/701/3.html) [Subneting voor Nieuwe Gebruikers.](//www.cisco.com/warp/customer/701/3.html)

#### <span id="page-2-0"></span>Schermopname voor verschillende Windows-platforms

Het subnetmasker en de gateway informatie wordt verkregen wanneer het Windows IP Configuration-programma (winipcfg) wordt uitgevoerd op Windows 95 en 98-machines, of wanneer het Windows NT Configuration-programma (ipfig) wordt uitgevoerd op Windows NT-, 2000- en XP-machines. De volgende beelden van het scherm worden getoond als steekproeven:

Windows 95:

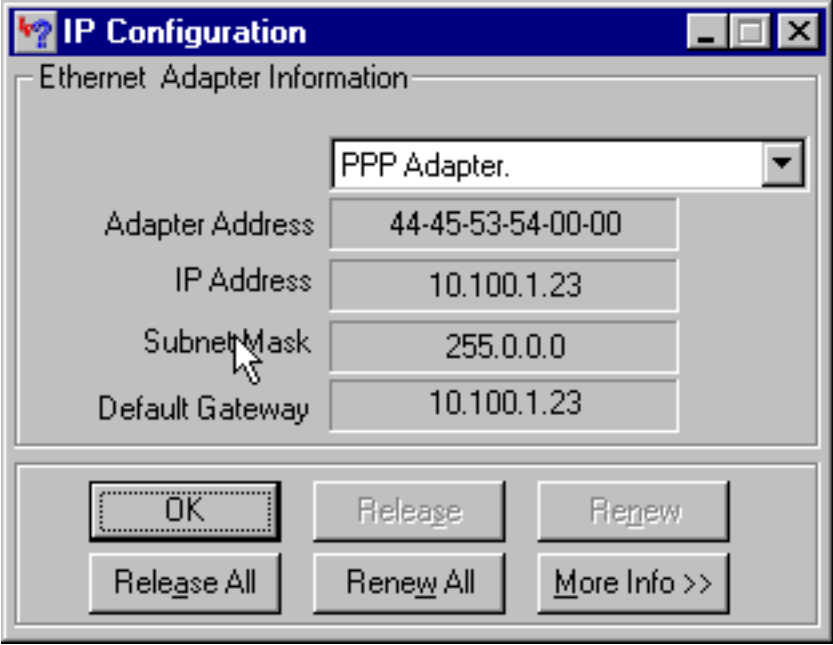

Windows 98:

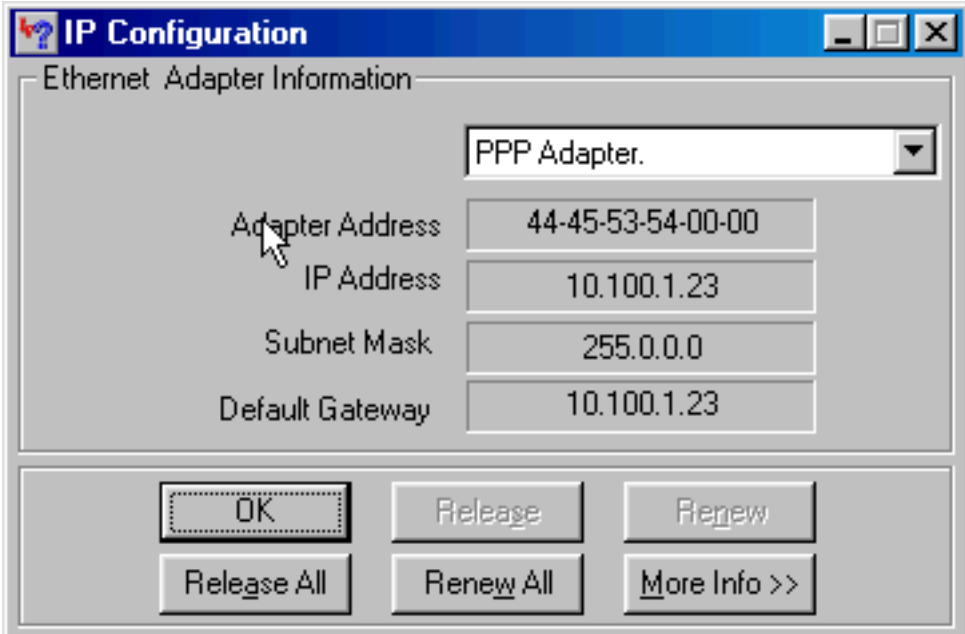

Windows NT:

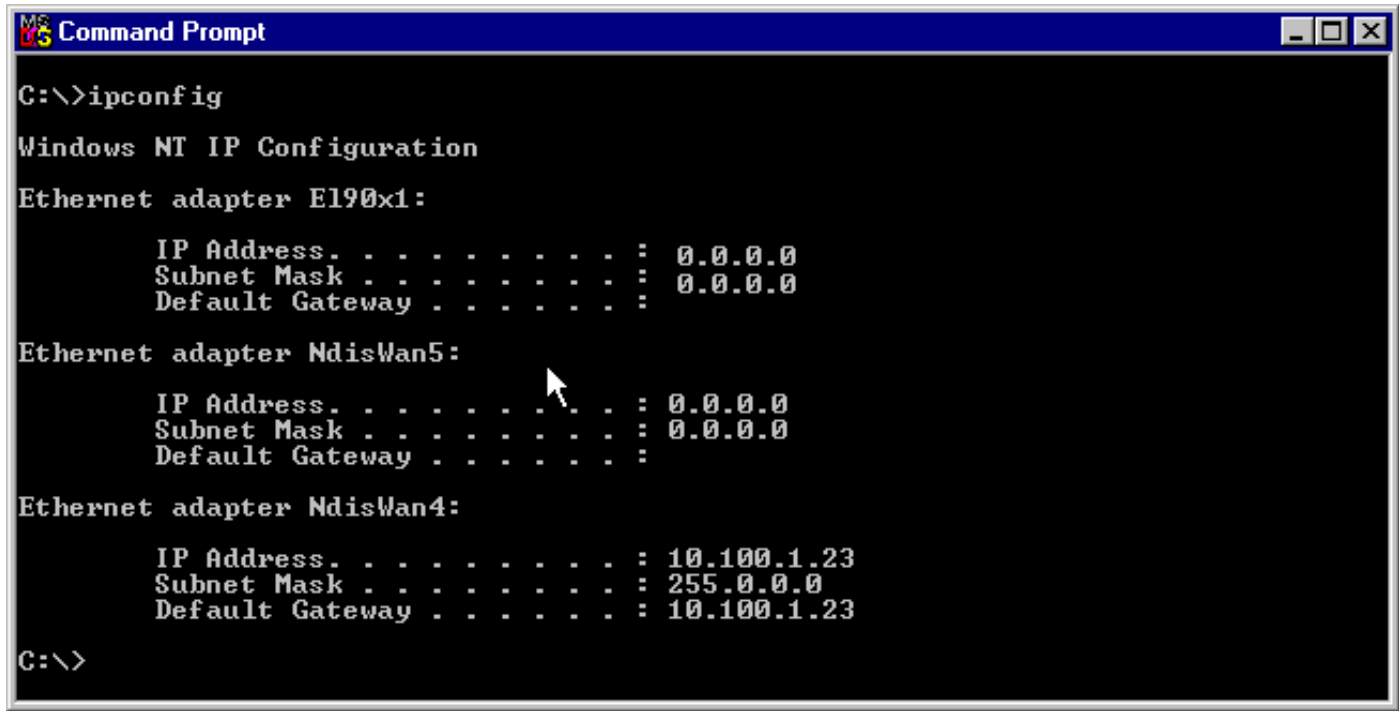

Windows 2000/XP:

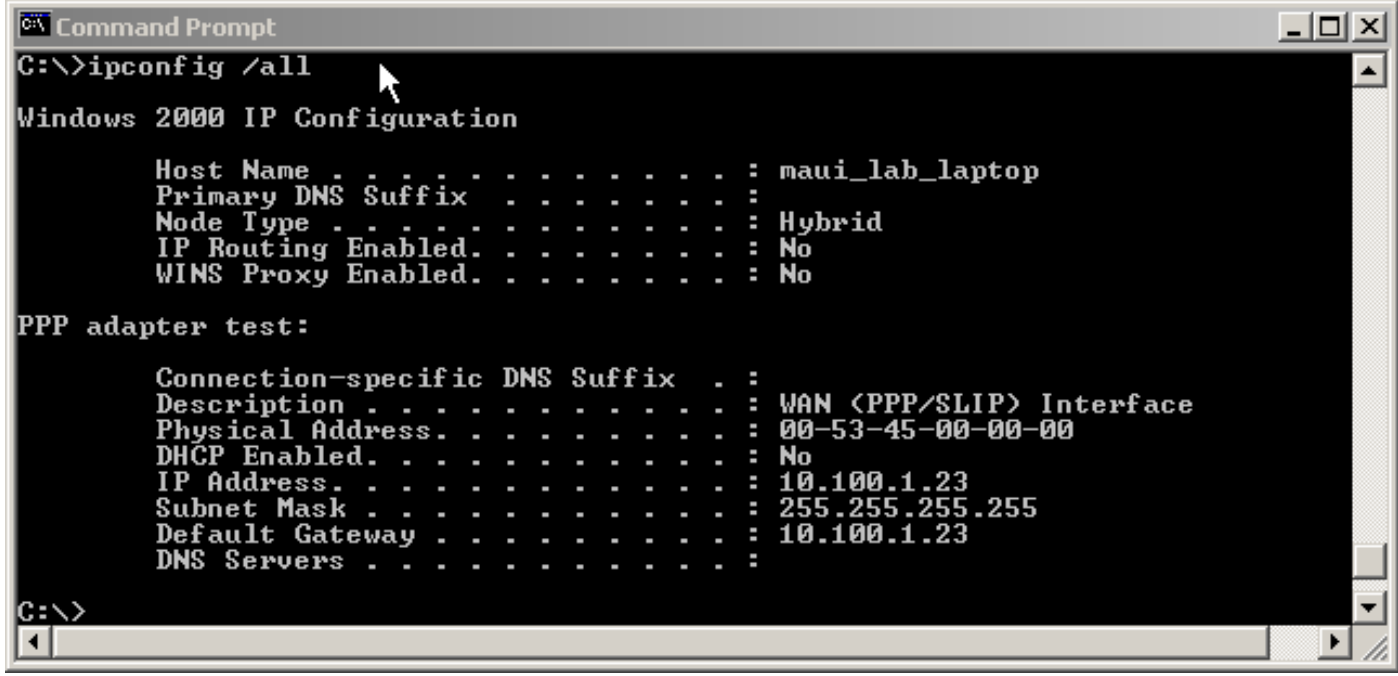

### <span id="page-4-0"></span>Domain Name Information aan de client doorgeven

Aangezien de informatie over de domeinnaam tijdens IPCP niet kan worden doorgegeven, zijn er drie opties:

- De gebruiker moet de volledig gekwalificeerde domeinnaam (FQDN) van de bron gebruiken.
- Specificeer handmatig de informatie over de domeinnaam in de TCP/IP-eigenschappen van Windows PC. Dit kan de enige haalbare optie zijn voor een NAS met een grote Windows 95 of 98-clientbasis. Gebruik de optie en DHCP om deze informatie te verkrijgen nadat de IPCPonderhandeling is voltooid.
- De Windows client stuurt een DHCP-informatiepakket naar de NAS, die dan de informatie over de domeinnaam terugstuurt. De DHCP-functie kan op de NAS zelf of op een externe DHCP-server staan. Momenteel ondersteunen alleen Windows 2000- en XP-clients het verzenden van DHCP-informatie. Gebruik de Microsoft website om dit te controleren.

<span id="page-4-1"></span>**Netwerkdiagram** 

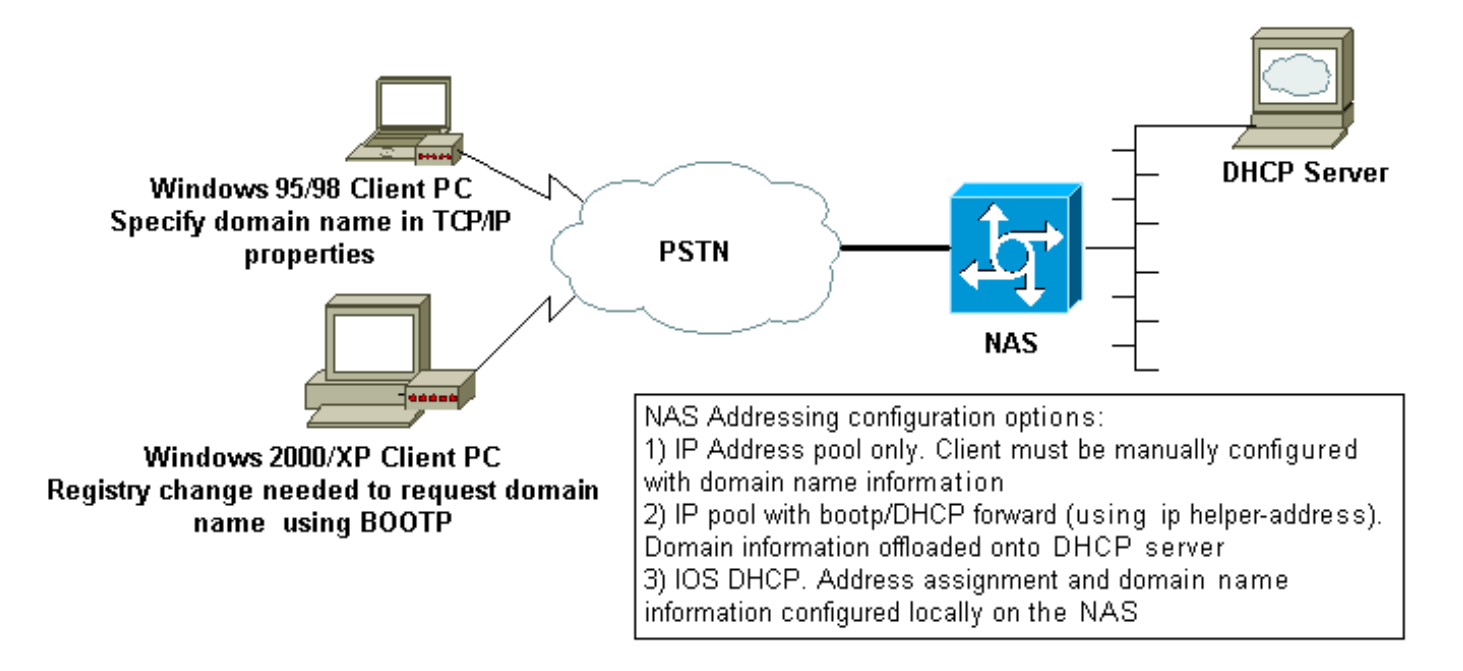

#### <span id="page-5-0"></span>Specificeer handmatig een domeinnaam in de Windows-client

Configureer de domeinnaam in de TCP/IP-eigenschappen van de client. Raadpleeg het volgende Microsoft-artikel voor meer informatie: [Q20021-DUN clients ontvangen geen DNS-domeinnaam](http://support.microsoft.com/default.aspx?scid=kb;en-us;Q200211) [via RAS/RRAS](http://support.microsoft.com/default.aspx?scid=kb;en-us;Q200211)

Sommige Microsoft-besturingssystemen (bijvoorbeeld Windows 95 en 98) ondersteunen het verkrijgen van domeinnamen van de NAS via DHCP-informatie mogelijk niet. Daarom kan het handmatig specificeren van de domeinnaam op de client de enige haalbare optie zijn. Wij raden u echter aan om naar de website van Microsoft te verwijzen om te controleren of die functionaliteit in de versie van Windows OS die u gebruikt is opgenomen.

#### <span id="page-5-1"></span>Gebruik van DHCP en DHCP om domeininformatie te verkrijgen

De router kan extra informatie naar de dialoogupclient sturen met behulp van bootp ([RFC 1533](http://www.ietf.org/rfc/rfc1533.txt)) nadat de IPCP-onderhandeling is voltooid.

De Windows 2000- of XP-client stuurt een DHCP-informatie-pakket (optie 15) naar de NAS. NAS reageert vervolgens met informatie over de domeinnaam. De DHCP/bootp-functie kan ofwel op de NAS zelf of op een externe DHCP-server staan.

#### Windows-clientconfiguratie

Windows 2000- en XP-clients kunnen DHCP-informatie-pakketten verzenden na een aantal wijzigingen in het register. Raadpleeg het volgende Microsoft-artikel voor meer informatie over de clientconfiguratie: [Q312468-Hoe u aanvullende DHCP-opties kunt aanvragen bij een DHCP-server](http://support.microsoft.com/default.aspx?scid=KB;EN-US;Q312468&) .

Wij raden u sterk aan om de clientconfiguratieprocedure op de Microsoft website te controleren voordat u wijzigingen op de client-pc aanbrengt.

Waarschuwing: het aanpassen van de Windows-registratie mag alleen worden geprobeerd door ervaren systeembeheerders omdat fouten het systeem onherroepelijk kunnen maken. Raadpleeg de Microsoft website voor de juiste voorzorgsmaatregelen.

#### DHCP gebruiken op NAS

U kunt DHCP op de NAS configureren door te verwijzen naar de volgende documenten:

- [Het gebruik van Cisco IOS DHCP-server op toegangsservers](//www.cisco.com/warp/customer/471/dhcp_access.shtml)
- [Cisco IOS DHCP-server](//www.cisco.com/en/US/docs/ios/12_0t/12_0t1/feature/guide/Easyip2.html)
- [DHCP-serveropties dynamisch configureren](//www.cisco.com/warp/customer/105/dhcp_ser.html)

U kunt de domeinnaam specificeren die aan de client moet worden verstrekt met behulp van de opdracht domeinnaam binnen de dhcp poolconfiguratie. De IOS DHCP-functie is geïntroduceerd in Cisco IOS®-softwarerelease 12.0(1)T.

#### Een externe DHCP-server gebruiken

U kunt een externe DHCP-server gebruiken om de benodigde domeinnaaminformatie aan de client te leveren met behulp van een IP-functie. Volg de volgende stappen:

- Configureer de DHCP-server met de eigenschap domeinnaam. Raadpleeg de DHCP-● serverdocumentatie voor meer informatie over het specificeren van deze optie.
- Configureer het commando **ip** *helper-*adres **op** de Group-Async-interface (voor modems) of de seriële x:23 (d-kanaal) of snelkiezer-interface (welke controle de oproep ook heeft) voor ISDNoproepen. Het adres moet het IP-adres van de DHCP-server specificeren waarop het bootupverzoek moet worden doorgestuurd naar.

### <span id="page-6-0"></span>Gerelateerde informatie

- [Ondersteuning voor toegangstechnologie](//www.cisco.com/web/psa/technologies/index.html?c=277907760&referring_site=bodynav)
- [Tools en hulpprogramma's Cisco-systemen](//www.cisco.com/kobayashi/support/tac/tools.shtml?referring_site=bodynav)
- [WINS, DNS en DHCP op toegangsservers configureren](//www.cisco.com/warp/customer/793/access_dial/winsdhcp.html?referring_site=bodynav)
- [Het gebruik van Cisco IOS DHCP-server op toegangsservers](//www.cisco.com/warp/customer/471/dhcp_access.shtml?referring_site=bodynav)
- [Cisco IOS DHCP-server](//www.cisco.com/en/US/docs/ios/12_0t/12_0t1/feature/guide/Easyip2.html?referring_site=bodynav)
- [DHCP-serveropties dynamisch configureren](//www.cisco.com/warp/customer/105/dhcp_ser.html?referring_site=bodynav)
- [Technische ondersteuning Cisco-systemen](//www.cisco.com/cisco/web/support/index.html?referring_site=bodynav)